# **Classification et visualisation de séquences d'activités d'étude**

*Michel C. Desmarais* Polytechnique Montréal michel.desmarais@polymtl.ca

*Franc¸ois Lemieux* Polytechnique Montréal francois.lemieux@polymtl.ca

*Jean Guerin ´* Polytechnique Montréal jean.guerin@polymtl.ca

*France Caron* Université de Montréal france.caron@umontreal.ca

# **RESUM ´ E´**

Le Web multiplie les opportunités d'apprentissage autonome et les exerciseurs jouent un rôle important pour ce type d'apprentissage. Nous presentons l'exerciseur ´ que nous avons développé dans le domaine de l'apprentissage des mathématiques pré-universitaire pour une école de génie. Cette application a été déployée en mode experimental durant un trimestre. Des traces ´ détaillées du comportement des étudiants permettent d'obtenir un portrait fidele de leur utilisation et de ` dériver des séquences d'activités des utilisateurs dans le temps. Nous décrivons une méthode combinant classification automatique et visualisation qui offre un portrait global de l'utilisation et dégageons différents profils d'utilisation à partir de ces séquences d'activités.

MOTS CLÉS : visualisation de traces étudiants, continuité d'usage, engagement, analyse de séquences, exerciseur, guide d'étude, apprentissage autonome, analytique des données éducationnelles.

### **ABSTRACT**

This paper investigates means to classify and visualize patterns of study of a college math learning environment. We gathered logs of learner interactions with a drill and practice learning environment in college mathematics. The environment offers a large number of exercises along with their solutions and the theory linked to each problem. Detailed logs of student usage was gathered for four months. Means to cluster and visualize sequence of activities within user sessions are shown. The results reveal highly distinct patterns of use that can be extracted from a clustering algorithm and visualized as sequence patterns. These means can prove useful to learning environments designers who need to better understand how their application software are used in practice by learners.

KEYWORDS : drill and practice, study guide, selfregulated learning, log data, clustering, visualization.

## **INTRODUCTION**

La quantité et la qualité du matériel didactique accessible du Web sont en croissance rapide. Il devient ainsi de plus en plus facile et efficace pour un étudiant qui cherche a parfaire ses connaissances sur un sujet de ` consulter des documents et des applications Web a cette ` fin.

Par contre, lorsqu'il s'agit d'évaluer les connaissances acquises a travers l'auto-apprentissage et de les com- ` parer par rapport à des barèmes ou à des objectifs d'apprentissage, il n'est pas aussi evident que le Web offre ´ le même niveau d'opportunités. Pourtant, le rôle important que joue l'auto-évaluation dans l'apprentissage est largement reconnu. Un survol récent de la question par McMillan et Hearn [10] permet de constater que l'autoévaluation peut favoriser la motivation intrinsèque et encourager l'apprenant à adopter une démarche d'apprentissage plus efficace.

Les exerciseurs constituent un outil d'auto-évaluation qui peut combler ce besoin. Ils présentent des tâches à l'apprenant et lui procurent une évaluation des réponses fournies de même qu'une vue d'ensemble sur sa progression. L'évaluation des acquis d'apprentissage aiguille ainsi l'étudiant vers le contenu pertinent en fonction d'objectifs pédagogiques donnés [1, 11, 6].

Il existe des exerciseurs commerciaux dont certains ont une base d'utilisateurs très importante, notamment ALEKS qui évoque le chiffre de millions d'utilisateurs (www.aleks.com, [4]), de même que la famille des *Cognitive tutors* [8] et la plate-forme ASSISTment [5]. Les exerciseurs comptent aussi de très nombreux prototypes de recherche utilisés de façon plus limitée dans différentes universités, voir par exemple  $[2, 7]$ , pour ne citer que quelques-uns qui ont la particularité de comporter un module de l'apprenant assez sophistiqué pour guider l'apprenant et pour adapter le contenu didactique.

Nous avons développé un exerciseur dans le cadre d'un

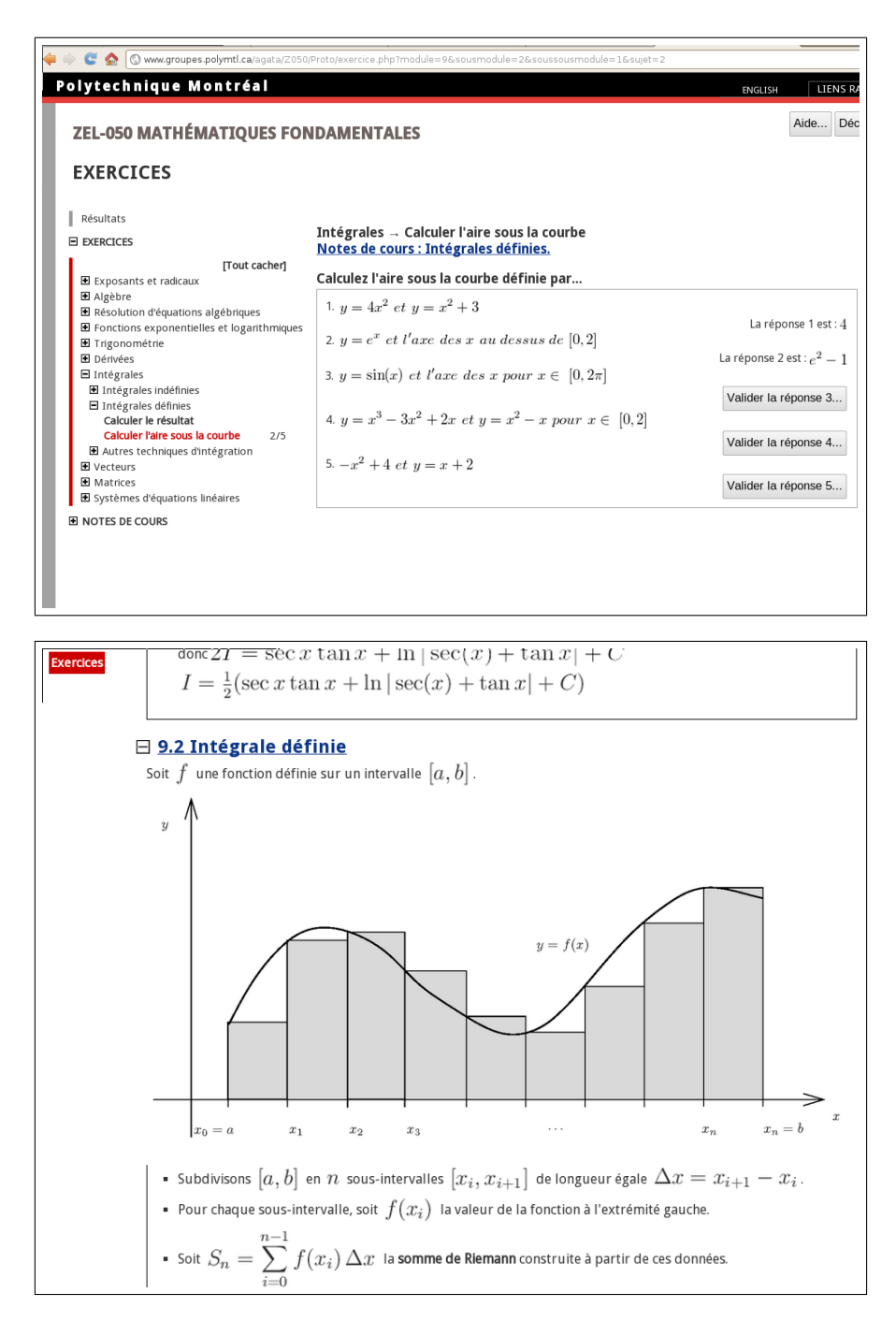

FIGURE 1 – Captures d'écran de l'exerciseur de Polytechnique. La figure du haut montre la section des exercices tandis que celle du bas montre celle comportant les notes.

projet avec la MATI Montréal (Maison des technologies de formation et d'apprentissage Roland-Giguère). Il porte sur les mathématiques du niveau collégial. Son utilisation a été proposée aux nouveaux inscrits à Polytechnique Montréal à l'été 2012 qui étaient libres de l'utiliser. En outre, contrairement à la grande majorité des exerciseurs, il n'y a pas d'evaluation formelle de ´ la réponse de l'étudiant : la réponse à une question est affichée sur demande. L'exerciseur garde la trace des questions pour lesquelles l'étudiant répond qu'il a réussi, ce qui permet de jauger l'avancement dans la matière.

La figure 1 affiche deux captures d'écran de l'exerciseur. Il comprend une section de 1030 exercices divisée en 10 thèmes et une autre section qui explique la théorie et qui représente environ l'équivalent d'un livre de notes de 150 pages. Pour chaque exercice, il est possible d'accéder à la section précise de la théorie pertinente, et vice-versa, chaque section théorique permet d'accéder aux exercices pertinents.

Les traces enregistrées par l'exerciseur ont révélé que son utilisation a été très variable. En tout, environ 119 utilisateurs ont eu une interaction avec l'application, mais seulement 53 d'entre eux ont tente de ´ résoudre des exercices, les autres se contentant de fureter à travers la section théorique et les exercices sans y répondre, certains se limitant simplement à quelques secondes d'interaction.

Afin de mieux comprendre comment ces étudiants ont utilisé l'application, nous avons développé une methode d'analyse des traces qui permet de tirer un ´ portrait global. Cette méthode se base sur des techniques d'agglomération automatique et de visualisation de séquences d'activités. Nous présentons brièvement la méthode et les résultats obtenus dans le cas de l'exerciseur de Polytechnique Montréal.

# **SÉQUENCES D'ACTIVITÉS**

L'exerciseur capte les événements de l'activité de l'étudiant sur le client Web, c'est-à-dire l'activation des liens et des boutons de la page web, ainsi que les défilements d'écran. Ces événements permettent ainsi d'obtenir une information détaillée de l'activité.

Les activités sont segmentées sous la forme de sessions. Une session contient ainsi une suite continue de différentes activités pouvant comprendre des pauses qui n'exèdent toutefois pas 1,5 h. Une pause qui déborde ce délai crée une nouvelle session.

Sept types d'activités sont enregistrés :

- 1.  $\mathbf{R}\epsilon\mathbf{p}.\mathbf{ex}$ .: réponse à un exercice.
- 2. Nav. ex. : furetage dans les pages d'exercices.
- 3. Nav. notes : furetage dans pages de notes.
- 4. Pause : aucun événement depuis 5 minutes ou plus.
- $5.$  **Rés ex.** : résolution d'exercice.
- 6. Result : furetage dans la section résultats.
- 7. Début : page d'enregistrement.

Pour cette étude, seules les sessions de 5 minutes ou plus sont retenues, ce qui représente un total de 454 sessions d'activités par 69 étudiants. La durée moyenne des sessions est de 42 minutes. Le nombre moyen de sessions par etudiant est de 6,5 et la ´ moyenne d'exercices complétés est de 174. Cependant, 24 des 69 etudiants n'ont fait aucun exercice, tandis ´ que d'autres y ont consacré plusieurs heures, dont un a complété les 1030 exercices.

# **CLASSIFICATION ET VISUALISATION DES SÉQUENCES D'ACTIVITÉS**

Nous avons rapporté ci-dessus quelques statistiques générales d'utilisation et nous pourrions continuer dans les détails et rapporter des statistiques par activité et par étudiant. Cependant, ces données quantitatives demeurent difficiles à assimiler globalement. Une vue d'ensemble plus révélatrice de l'utilisation de l'exerciseur se dégage par des techniques d'agglomération, qui classifient les séquences d'activités selon leur ressemblance, et par des techniques de visualisation qui fournissent des perspectives globales et temporelles des types d'activités.

#### **Classification par agglomeration ´**

La figure 2 illustre les six types de sessions obtenus par un algorithme agglomératif (voir [3] pour les détails).

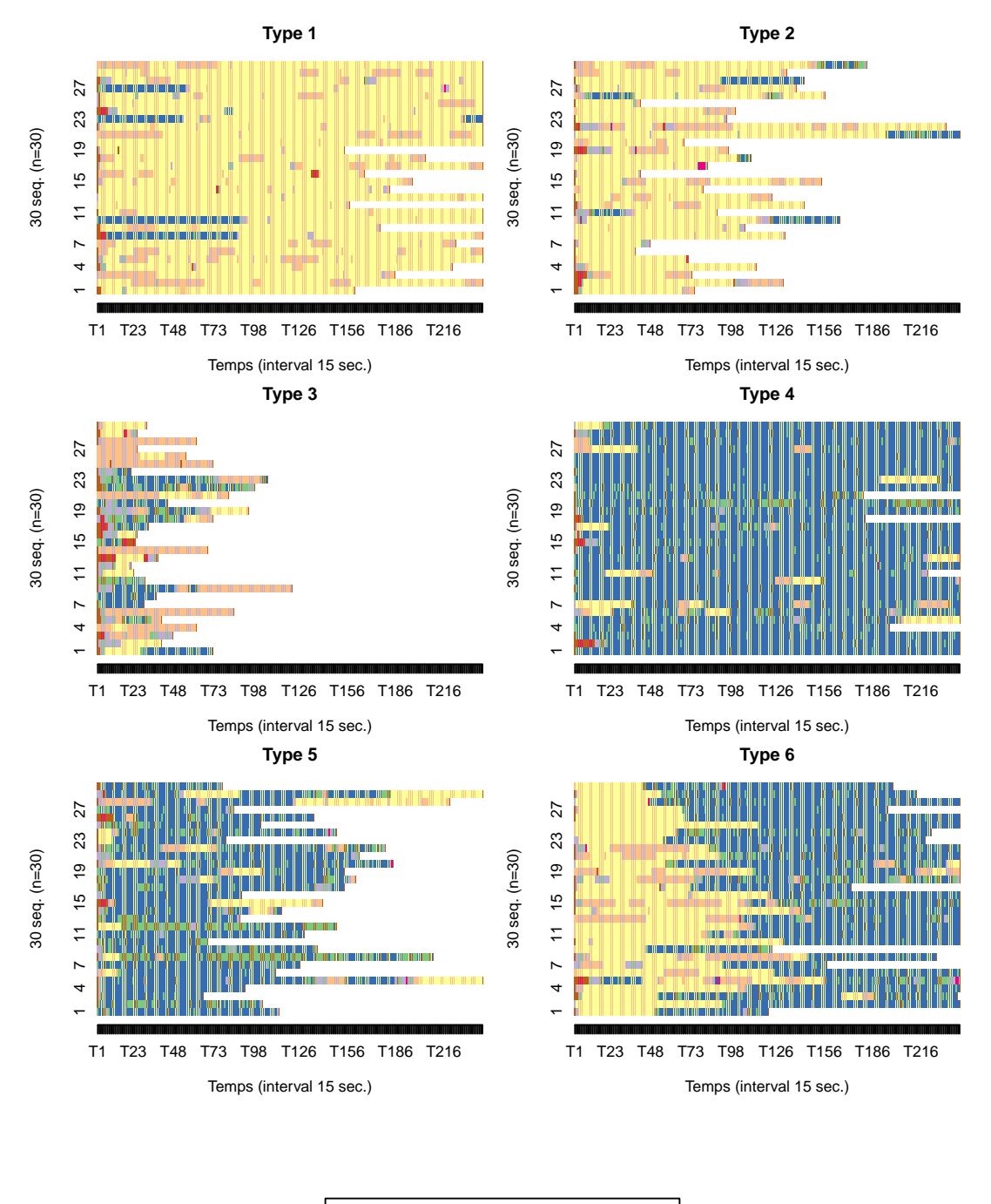

|  | <b>□</b> Rép. ex. □ Pause<br>□ Nav. Exerc. ■ Rés. ex.<br>□ Nav. Notes ■ Résult. |  | <b>□</b> Début |
|--|---------------------------------------------------------------------------------|--|----------------|
|  |                                                                                 |  |                |
|  |                                                                                 |  |                |

FIGURE 2 – Échantillons de 30 séquences d'activités par types de sessions.

Chaque diagramme illustre un type de session, et chaque session est représentée par une barre horizontale où chaque couleur indique l'activité exécutée à un moment donné. Pour faciliter la visibilité, les diagrammes ne rapportent que la première heure d'activité et ne comportent qu'un échantillon aléatoire de 30 sessions par type d'activités.

Les six types de sessions peuvent se regrouper sous trois grandes catégories :

- 1. Les sessions où les étudiants sont engagés à effectuer des exercices : type 4 (N=123) et, dans une moindre mesure, type 5 (N=82) dont les sessions sont plus courtes, et type 6 (N=30) qui se caractérisent par une période de pause et de navigation dans les notes et exercices avant de s'engager à effectuer les exercices.
- 2. Les sessions du type 1  $(N=46)$  et 2  $(N=89)$ , où l'étudiant navigue à travers les modules de l'application, souvent avec de longues pauses et sans pour autant faire des exercices, du moins relativement peu.
- 3. Les sessions du type  $3(N=84)$  sont diversifiées et beaucoup plus courtes en moyenne que les autres.

Ces trois catégories de comportements représentent respectivement environ 50%, 30% et 20% des sessions.

#### **Activites par ´ etudiant ´**

Une fois qu'une classification des types de sessions est obtenue, telle que celle décrite dans la section précédente, il devient possible d'obtenir une meilleure vue d'ensemble du comportement des étudiants en interaction avec l'application.

Les diagrammes de la figure 3 affichent deux perspectives sur la distribution des types de sessions pour chacun des 69 étudiants qui ont utilisé l'applications plus de 5 minutes. Les étudiants sont ordonnés, de gauche à droite, en commençant par ceux qui ont la plus courte utilisation (environ 5 minutes), jusqu'aux etudiants qui ´ ont fait l'utilisation la plus longue (120 heures). La médiane correspond à environ 1 h d'utilisation. Le diagramme du haut affiche une carte de densités des proportions de chaque type de session par etudiant. ´ Les rectangles plus foncés indiquent les valeurs plus élevées. Le diagramme du bas affiche le nombre de sessions par étudiant.

Comme les sessions du type 3 sont les plus courtes, ce sont naturellement celles qui caractérisent les utilisateurs qui n'ont fait qu'explorer l'application quelques minutes. La distribution de leurs activités reflète effectivement ce comportement d'exploration brève à travers les modules d'exercices et des notes. Puis, les utilisateurs les plus engages affichent surtout des ses- ´ sions du type 4 et 5, pour lesquelles on retrouve une prédominance d'activités autour des exercices. Par contre, on voit que tous les utilisateurs qui ont utilisé l'application pour au moins une heure (à partir du milieu de ce graphique) affichent plusieurs types de sessions, à quelques exceptions près. Plusieurs d'entre eux ont donc des sessions dédiées au furetage dans les exercices et les notes, tout comme des sessions dédiées à effectuer des exercices.

# **DISCUSSION**

La méthode d'agglomération combinée à celle de visualisation présentées dans cet article fournissent une perspective globale sur l'utilisation de l'exerciseur de Polytechnique Montréal. Elles permettent de rapidement comprendre comment les étudiants ont utilisé l'application.

Ainsi, on constate qu'environ la moitié des étudiants qui ont passé moins d'une heure à interagir avec l'application n'ont fait qu'explorer les différents modules et se sont limités à une ou deux sessions. Puis, ceux qui l'ont utilisé plus intensément affichent parfois les comportements auxquels on s'attendait, à savoir qu'ils complètent des exercices, vraisemblablement dans le but de réviser leurs notions de mathématiques et d'évaluer leur niveau de maîtrise. Par contre, on voit aussi que plusieurs ont surtout navigue dans les mod- ´ ules, parfois plusieurs heures, parsemées de pause, sans pour autant effectuer des exercices. Même ceux qui se sont engagés à effectuer une bonne part des exercices s'engagent aussi dans des sessions relativement longues dédiées à l'exploration du contenu sans nécessairement effectuer d'exercices.

Ce dernier type d'utilisation est un peu inattendu

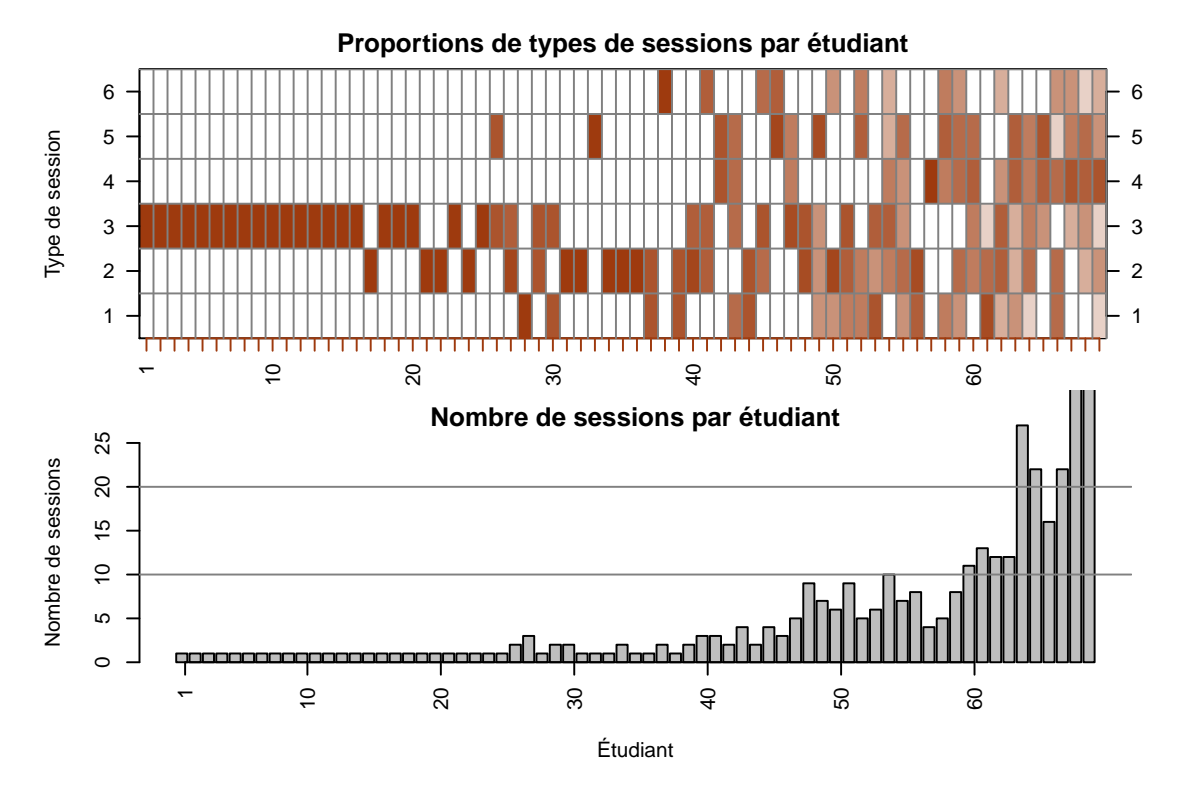

FIGURE 3 – Types de sessions par étudiant. Le diagramme du haut représente la proportion de chaque type de session par les 69 étudiants et celui du bas représente le nombre de sessions par étudiants (les deux dernières colonnes sont tronquées).

et méritera que les concepteurs de l'application se penchent sur les besoins derrière ce comportement.

Mentionnons finalement qu'à la présente étude des données d'utilisation de l'exerciseur, s'ajoute deux autres études. Une première porte sur une technique de classification basee sur la distance de Levenshtein [3] ´ entre les séquences d'activités. Cette étude indique que la technique permettrait de classifier correctement 91% des sessions de nouveaux utilisateurs. Une seconde étude porte sur les différences que l'on peut dégager entre les étudiants qui s'engagent dans une démarche d'etude plus intensive d'utilisation de l'application, de ´ ceux qui ne font qu'une utilisation brève de quelques minutes seulement [9]. Les etudiants dont l'utilisation ´ est plus intensive s'engagent plus rapidement à effectuer des exercices que les autres. On relève aussi

dans cette étude que le fait d'avoir eu un résultat faible ou fort à un prétest, qui était une étape obligatoire pour l'accès à l'application, influence quelque peu le degré d'utilisation, mais pas de manière systématique. Plusieurs étudiants dont le résultat à ce prétest a été faible n'ont pas utilisé l'application, malgré un message d'incitation à mettre leurs connaissances à niveau chez ces étudiants.

## **REMERCIEMENTS**

Cette étude a été financée par la MATI Montréal (Maison des technologies de formation et d'apprentissage Roland-Giguère) dans le cadre du project "Services d'apprentissage personnalisés".

### **Références**

- [1] R. Azevedo. Theoretical, conceptual, methodological, and instructional issues in research on metacognition and self-regulated learning : A discussion. *Metacognition and Learning*, 4(1) :87– 95, 2009.
- [2] R. Conejo, E. Guzman, E. Millán, M. Trella, J. L. Pérez-de-la Cruz, et A. Rios. SIETTE : A webbased tool for adaptive teaching. *International Journal of Artificial Intelligence in Education*, 14 :29–61, 2004.
- [3] M. C. Desmarais et F. Lemieux. Clustering and visualizing study state sequences. In *6th Educational Data Mining Conference*, page (à paraître), 2013.
- [4] J.-C. Falmagne, E. Cosyn, J.-P. Doignon, et N. Thiéry. The assessment of knowledge, in theory and in practice. In R. Missaoui et J. Schmid, editors, *ICFCA*, volume 3874 of *Lecture Notes in Computer Science*, pages 61–79. Springer, 2006.
- [5] M. Feng, N. Heffernan, et K. Koedinger. Addressing the assessment challenge with an online system that tutors as it assesses. *User Modeling and User-Adapted Interaction*, 19 :243–266, August 2009. 10.1007/s11257-009-9063-7.
- [6] A. Hadwin, J. Nesbit, D. Jamieson-Noel, J. Code, et P. Winne. Examining trace data to explore self-

regulated learning. *Metacognition and Learning*, 2 :107–124, 2007.

- [7] S. Jean-Daubias, B. Ginon, et M. Lefevre. Modeles et outils pour prendre en compte ` l'évolutivité dans les profils d'apprenants. Revue *STICEF*, 16 :26, 2012.
- [8] K. R. Koedinger, J. R. Anderson, W. H. Hadley, et M. A. Mark. Intelligent tutoring goes to school in the big city. *International Journal of Artificial Intelligence in Education*, 8 :30–43, 1997.
- [9] F. Lemieux, M. C. Desmarais, et P.-N. Robillard. Motivation et analyse chronologique des traces d'un exerciseur pour l'auto-apprentissage. *Sciences et Technologies de l'Information et de la Communication pour L'Education et la Forma- ´*  $$
- [10] J. McMillan et J. Hearn. Student self-assessment : The key to stronger student motivation and higher achievement. *Educational Horizons*, 87(1) :40– 49, 2008.
- [11] G. Schraw. The use of computer-based environments for understanding and improving selfregulation. *Metacognition and Learning*, 2 :169– 176, 2007.